Laboratorijske vaje Računalniška simulacija 2012/13

## 1. laboratorijska vaja

## Simulacija dinamičnih sistemov s pomočjo osnovnih funkcij orodij MATLAB in Simulink

Pri tej laboratorijski vaji boste spoznali osnovne možnosti za simulacijo dinamičnih sistemov v orodjih MATLAB in Simulink. Obravnavani sistem dveh shranjevalnikov je prikazan na sliki 1.

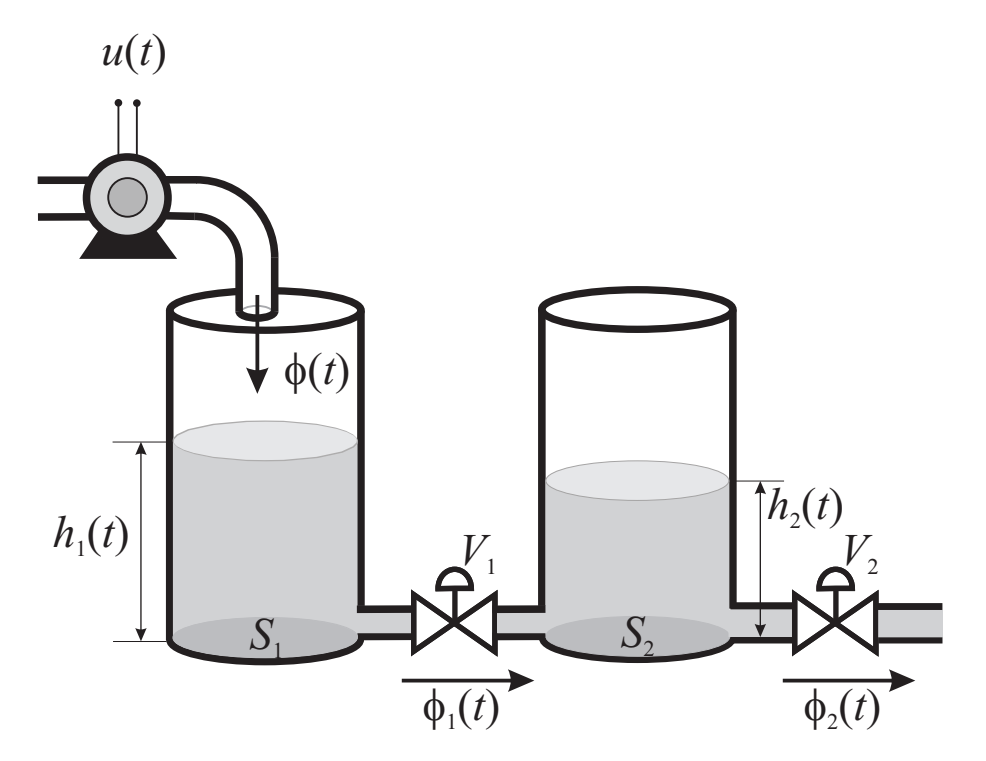

Slika 1: Shematski prikaz obravnavanega sistema dveh shranjevalnikov Spremenljivke v sistemu so:

- napetost na črpalki  $u(t)$ ,
- vhodni masni pretok  $\phi(t)$ ,
- masni pretok  $\phi_1(t)$ ,
- masni pretok  $\phi_2(t)$ ,
- višina vode v prvem shranjevalniku  $h_1(t)$  in
- višina vode v drugem shranjevalniku  $h_2(t)$ .

Prečna preseka obeh cilindričnih shranjevalnikov sta  $S_1$  in  $S_2$ . Do matematičnega modela sistema pridemo z upoštevanjem masnega ravnovesja v obeh shranjevalnikih:

$$
\rho S_1 \dot{h}_1 = \phi - \phi_1
$$
  
\n
$$
\rho S_2 \dot{h}_2 = \phi_1 - \phi_2
$$
\n(1)

pri čemer je  $\rho$  gostota kapljevine. Pretok skozi ventil je odvisen od tlačne razlike na obeh straneh ventila. Če predpostavimo, da je pretok skozi ventil  $V_1$  premo sorazmeren razliki višin  $h_1$  in  $h_2$ , pretok skozi ventil  $V_2$  pa premo sorazmeren višini  $h_2$ , dobimo naslednji model sistema:

$$
C_{H1}\dot{h}_1 = \phi - \frac{h_1 - h_2}{R_{H1}} C_{H2}\dot{h}_2 = \frac{h_1 - h_2}{R_{H1}} - \frac{h_2}{R_{H2}}
$$
\n(2)

pri čemer sta  $R_{H1}$  in  $R_{H2}$  hidravlični upornosti ventilov  $V_1$  in  $V_2$ , po analogiji z električnimi sistemi pa smo uvedli tudi hidravlični kapacitivnosti  $C_{H1} = \rho S_1$  in  $C_{H2} = \rho S_2.$ 

Če izvedemo Laplaceovo transformacijo enačb (2), pridemo do prenosnih funkcij med vhodnim pretokom in obema višinama:

$$
G_1(s) = \frac{h_1(s)}{\phi(s)} = \frac{sR_{H1}R_{H2}C_{H2} + R_{H1} + R_{H2}}{s^2 R_{H1} R_{H2} C_{H1} C_{H2} + s(R_{H1} C_{H1} + R_{H2} C_{H1} + R_{H2} C_{H2}) + 1}
$$
  
\n
$$
G_2(s) = \frac{h_2(s)}{\phi(s)} = \frac{R_{H2}}{s^2 R_{H1} R_{H2} C_{H1} C_{H2} + s(R_{H1} C_{H1} + R_{H2} C_{H1} + R_{H2} C_{H2}) + 1}
$$
\n(3)

Številčne vrednosti konstant so:

- $\rho = 1000 \text{ kg/m}^3$ ,
- $S_1 = S_2 = 0.01$  m<sup>2</sup>,
- $R_{H1} = 5$  ms/kg in
- $R_{H2} = 10 \text{ ms/kg}.$

## Splošni napotki

Delo bo potekalo znotraj programskega paketa MATLAB, delno pa v njegovem orodju za simulacijo Simulink. Kratek opis funkcij, ki jih boste uporabljali, najdete v učbeniku Računalniška simulacija (avtor prof. dr. Borut Zupančič), ki je prosto dostopen tudi na spletu (poglavji 5.4 Simulacijsko okolje Matlab-Simulink in 5.5 Simulacija s pomočjo Matlabovih funkcij). Posamezne funkcije, ki jih boste uporabljali, so večinoma eksplicitno navedene, pomoč pa lahko dobite tudi z uporabo funkcijskih klicev help in doc in navedbo imena želene funkcije.

Svetujem, da na začetku vseh programov zbrišete prostor spremenljivk in slike:

clear all close all

Poleg tega svetujem, da pri klicu funkcij uporabite procesne parametre (hidravlične upornosti, gostoto ipd.) kot spremenljivke, ki pa jih je prej seveda potrebno definirati. S tem je koda veliko bolj pregledna, hkrati pa je lažje prilagodljiva, ker boste tudi pri prihodnjih vajah delali na podobnih sistemih.

## Naloge

Vsako od spodaj naštetih nalogo rešite in rezultate predstavite na posebnem grafu (novo okno z grafom odprete z ukazom figure):

- 1. Najprej boste simulirali sistem v programu MATLAB. Realizirajte prenosni funkciji  $G_1(s)$  in  $G_2(s)$  kot objekta tipa tf (klic funkcije tf). Nato izvedite simulacijo obeh sistemov na stopničasto spremembo vhodnega pretoka, pri  $\check{c}$ emer stopnica ni enotina, pač pa ima amplitudo 0,02 kg/s. Za simulacijo uporabite funkcijo step, pri čemer je potrebno rezultat funkcije pomnožiti z ustrezno konstanto (0,02). Simulacijo izvedite dvakrat z različnima časoma vzorčenja: rezultat prve simulacije s časom vzorčenja 10 s prikažite z dvema izvlečenima krivuljama (ena prikazuje  $h_1(t)$ , druga pa  $h_2(t)$ ), rezultat simulacije s časom vzorčenja 100 s (za  $h_1(t)$  in  $h_2(t)$ ) pa prikažite s križci. Ali križci ležijo na krivulji? Kaj lahko iz tega sklepamo?
- 2. Sistem  $G_2(s)$  simulirajte še z uporabo funkcije  $1\sin$ , ki omogoča simulacijo na vzbujalni signal poljubne oblike. Vhodni signal naj bo spet stopničasti signal z amplitudo 0,02 kg/s. Znova izvedite dve simulaciji s korakoma 10 s in 100 s ter rezultate prikažite na podoben način ko pri prejšnji nalogi. Ali je rezultat simulacije enak kot pri prejšnji nalogi, če ste v časovnem vektorju uporabili iste vrednosti?

3. Sistem  $G_2(s)$  simulirajte še z uporabo funkcije  $lsim$ , pri čemer naj bo vhodni signal

$$
\phi(t) = \phi_0 + \phi_a \sin(\omega t)
$$

kjer so vrednosti konstant naslednje:  $\phi_0 = 0.02 \text{ kg/s}, \phi_a = 0.01 \text{ kg/s}$  in  $\omega = 0.01$  rad/s. Simulacijo izvedite dvakrat z različnima časoma vzorčenja: rezultat prve simulacije s časom vzorčenja 10 s prikažite z izvlečeno krivuljo, rezultat simulacije s časom vzorčenja 100 s pa prikažite s križci. Ali križci ležijo na krivulji? Kaj lahko iz tega sklepamo?

4. Sistem, ki ga opisuje prenosna funkcija  $G_2(s)$ , realizirajte še v orodju Simulink. Uporabite blok za predstavitev prenosne funkcije (Transfer Fcn), pri ˇcemer naj parametri bloka ne vsebujejo ˇstevilskih vrednosti konstant procesa, paˇc pa ustrezne spremenljivke, katerih vrednosti podajte v delovnem prostoru Matlaba. Simulacijska shema naj bo podobna kot tista na sliki 2. Simulacijo lahko poženete tudi iz Matlaba ali vaše skripte z ukazom sim $('ime\_sheme')$ . Ker so v simulacijski shemi uporabljeni bloki To Workspace, se rezultati simulacije prenesejo v ustrezne matrike v delovnem prostoru Matlaba, kjer jih lahko naprej obdelujete (format shranjevanja podatkov naj bo Array). Sistem naj vzbuja stopničasti vhodni signal – stopnica naj nastopi ob času  $t = 0$ , njena amplituda pa naj bo 0,02 kg/s. Najprej izvedite simulacijo s privzetimi vrednostmi simulacijskih parametrov in odziv prikažite na grafu z izvlečeno krivuljo. Meni Simulation | Configuration parameters vsebuje parametre, s katerimi lahko vplivamo na potek simulacije. V našem primeru bomo spremenili vrsto uporabljene integracijske metode. Naslednja dva simulacijska teka boste tako izvedli z Eulerjevo integracijsko metodo (koraka naj bosta 10 s in 100 s) in odziva prikazali na istem grafu kot rezultat prejšnje simulacije (križci – korak 10 s in krožci – korak 100 s). Ali križci in krožci ležijo na krivulji? Kaj lahko iz tega sklepamo?

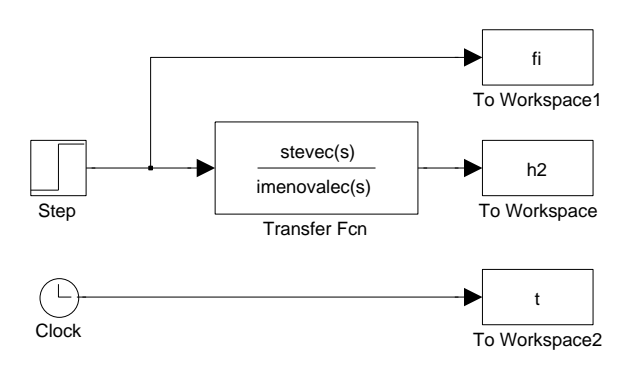

Slika 2: Simulacijska shema pri 4. nalogi

5. Sedaj bomo predpostavili, da imata ventila korenski karakteristiki, torej velja:

$$
\phi_1 = k_{V1} \operatorname{sign}(h_1 - h_2) \sqrt{|h_1 - h_2|} \n\phi_2 = k_{V2} \operatorname{sign}(h_2) \sqrt{|h_2|}
$$
\n(4)

kjer sta vrednosti konstant obeh ventilov enaki  $k_{V1} = 0,1$  kgm<sup>-1</sup>s<sup>-1/2</sup> in  $k_{V2} = 0.05 \text{ kgm}^{-1}\text{s}^{-1/2}$ . Funkcija sign $(\cdot)$  vrne 1, če je operand pozitiven, 0, če je operand enak 0, in -1, če je operand negativen. Funkcijo v Matlabu realiziramo s funkcijskim klicem sign, korensko funkcijo s sqrt, izračun absolutne vrednosti pa z abs. V praksi sicer ni mogoče, da bi postala višina  $h_2$ negativna, v simulaciji pa je to zaradi numeričnih napak mogoče, zato v drugi enačbi v  $(4)$  dopuščamo, da je višina  $h_2$  negativna.

V Matlabu boste simulirali ta nelinearni sistem na način, ki je opisan v poglavju 5.5.3 (Simulacija s pomočjo vgrajenih funkcij za numerično integracijo). Uporabili boste solver ode45 (klic funkcije ode45). Ključen je prvi argument te funkcije, ki podaja ročico (angl. *handle*) na funkcijo (imenujmo jo odvoda), ki na osnovi trenutnih stanj (v našem primeru sta to obe višini) izračuna njuna odvoda. Funkcija odvoda torej izračuna  $\dot{h}_1$  in  $\dot{h}_2$  z upoštevanjem enačb (1) in (4). V funkciji odvoda je potrebno definirati nekaj konstant ter na osnovi vhodnega pretoka  $\phi$  in obeh stanj  $h_1$  in  $h_2$  izračunati vrednosti obeh odvodov  $\dot{h}_1$  in  $\dot{h}_2$ . Seveda moramo poznati obliko vhodnega signala  $\phi(t)$ . V našem primeru bomo privzeli, da je vzbujanje spet stopničasto z amplitudo  $0.02 \text{ kg/s}$ , kar pomeni, da ga lahko v funkciji odvoda obravnavamo kot konstanto (simulacija namreč teče od časa  $t = 0$  naprej). Spodaj je v pomoč podan del funkcije odvoda, ki jo shranite v datoteko odvoda.m:

```
function dx=odvoda(t,x)
```
 $h1 = x(1);$  $h2 = x(2)$ : ...  $dx=[dh1 dh2]'$ ;

Oba odziva  $(h_1 \text{ in } h_2)$  prikažite na istem grafu.

6. Enak sistem kot v prejšnji točki boste realizirali tudi v Simulinku, pri čemer boste izračun  $\dot{h}_1$  in  $\dot{h}_2$  opravili z uporabo bloka Fcn. Oba odvoda boste integrirali in dobili višini vode. Tudi v tem primeru je ključen način izračuna  $\dot{h}_1$ in  $\dot{h}_2$ . Že prej smo ugotovili, da je  $\dot{h}_1$  odvisen od spremenljivk  $\phi$ ,  $h_1$  in  $h_2$  ter nekaj konstant. Zato je potrebno za izračun  $\dot{h}_1$  v blok Fcn pripeljati omenjene tri signale. Ker ima blok Fcn le en vhod, si pomagajte z multiplekserjem (blok Mux), s katerim omenjene tri signale združite in jih pripeljete na vhod bloka Fcn. V simulacijski shemi v Simulinku torej na opisani način izvedite simulacijo obeh višin vode, kjer spet uporabite vzbujalni signal iz prejšnje naloge (blok Step). Simulacijska shema bo podobna kot tista na sliki 3. Odziva  $(h_1)$ in  $h_2$ ) spet prikažite na istem grafu. POMEMBNO: Funkcija sign $(\cdot)$  se znotraj bloka Fcn kliče kot sgn in ne sign!

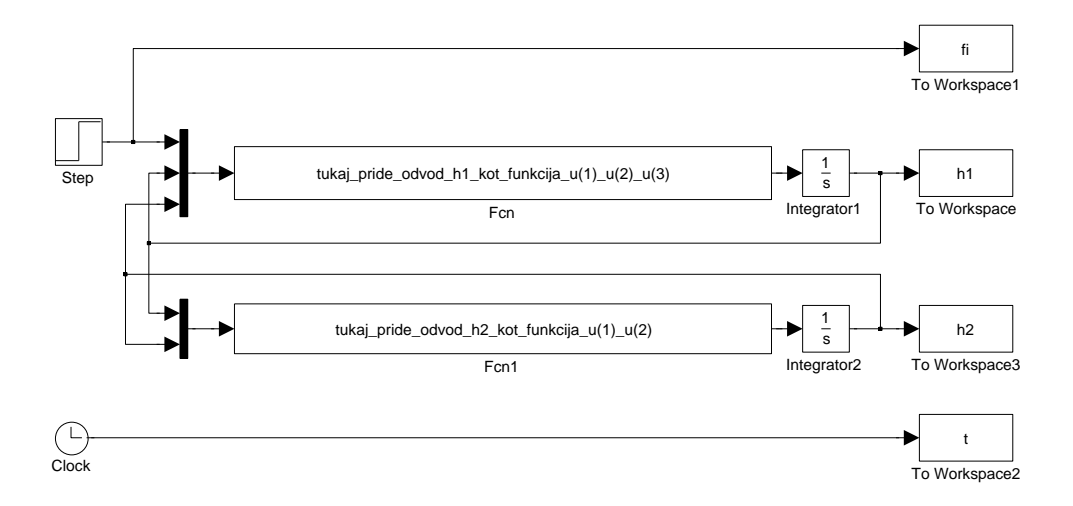

Slika 3: Simulacijska shema pri 6. nalogi